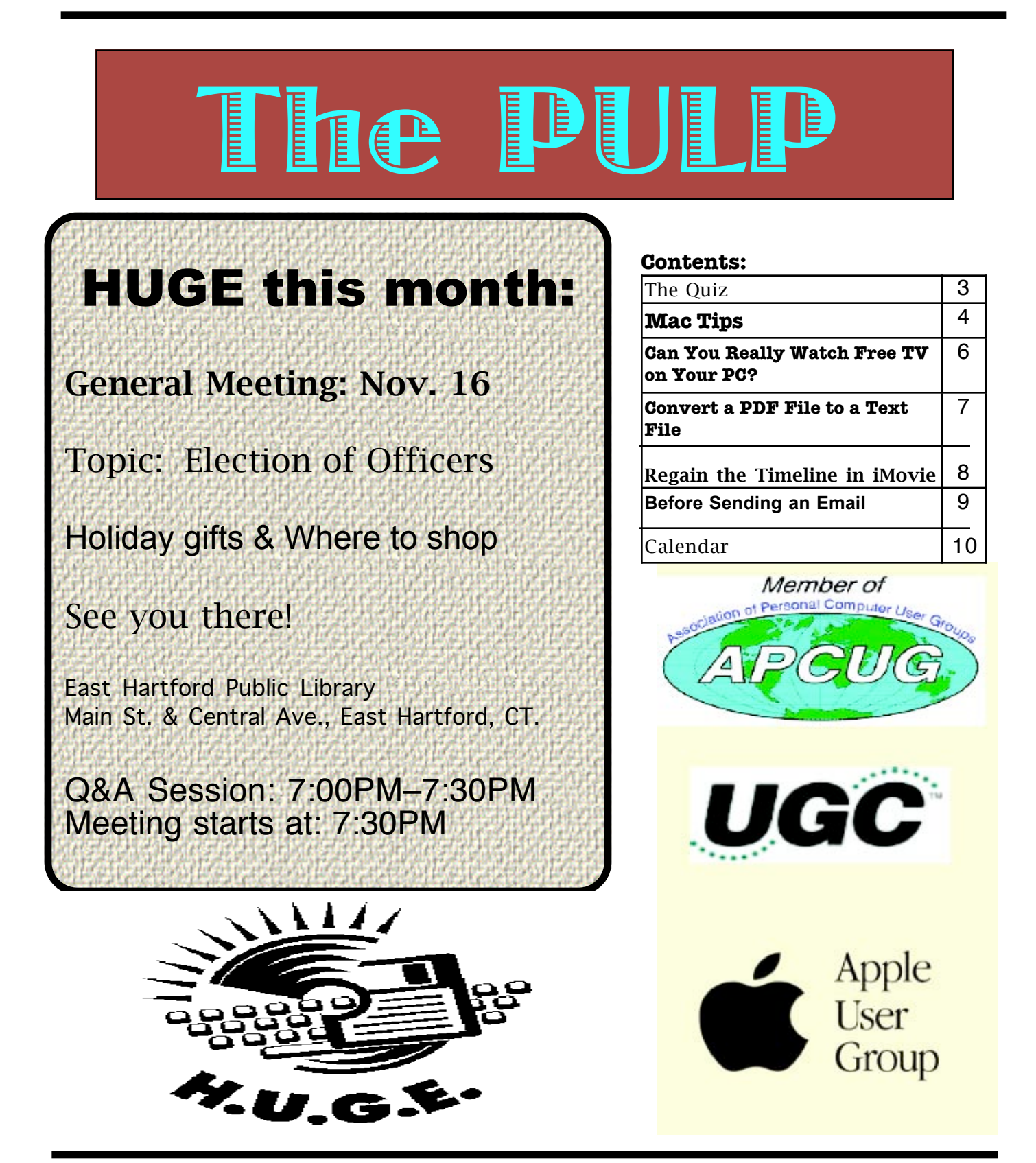

# Newsletter of the Hartford User Group Exchange Movember, 2010

The **PULP** is published monthly by and for members of the Hartford User Group Exchange, Inc. (**HUGE**). **HUGE** is a nonprofit organization whose aim is to provide an exchange of information between users of personal computers. The **PULP** is not in any way affiliated with any computer manufacturer or software company. Original, uncopyrighted articles appearing in the **PULP** may be reproduced without prior permission by other nonprofit groups. Please give credit to the author and the **PULP**, and send a copy to **HUGE**. The opinions and views herein are those of the authors and not necessarily those of **HUGE**. Damages caused by use or abuse of information appearing in the **PULP** are the sole responsibility of the user of the information. We reserve the right to edit or reject any articles submitted for publication in the **PULP**. Trademarks used in this publication belong to the respective owners of those trademarks.

MEETING LOCATIONS East Hartford Public Library Main & Central Avenue in the Lion's Room (downstairs)

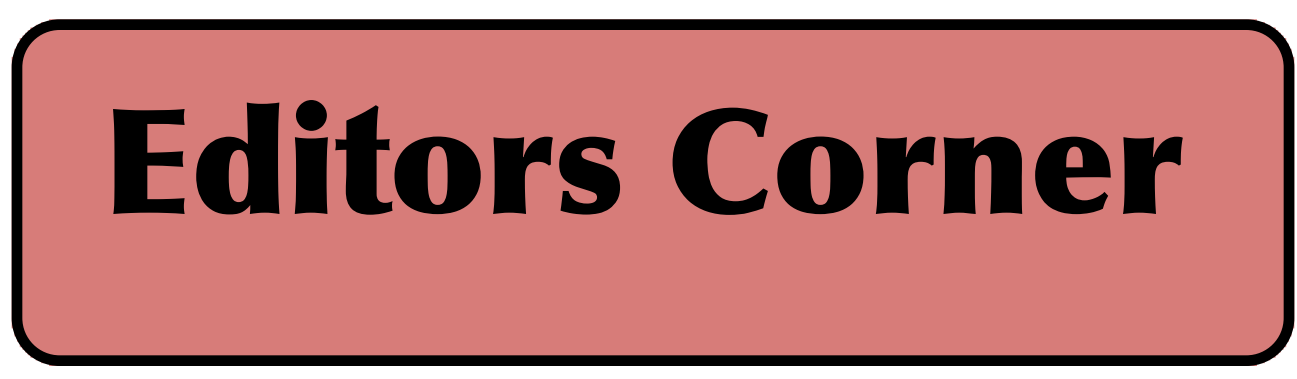

George will be running this month's meeting and we have the election of club officers.

Next month will be my annual "What to get a geek for the Holiddays" meeting. I'm putting together my list and if you have any suggestions--email me a link.

This month's news includes Google's self driving cars <<http://www.google.com/hostednews/afp/article/ALeqM5 hVGLbxyIGlo-

hBE0omPclrPNrwHg?docId=CNG.f44dc0982a11a52246a9f2 b994a36455.a1>>

Researchers at the University of Arizona have demonstrated a system that can project 3D images in real time without secial glasses (can you say "Obi Wan, I need you").

Amazon is suing the State of North Carolina to prevent the release of customer names and their purchases (primarily the names of books); Facebook has a privacy problem (what else is new) regarding groups; rumor has it that Microsoft might buy Adobe and Apple is interested in Sony; Sony has announced that it will stop production of the 'Walkman', and South Merion, PA school district has settled a couple of lawsuits involving minors and invasion of privacy.

VOLUME 29 ISSUE 10 Page 2

In the "wish you had known" division, a domain name was recently sold for a reported \$13 million. The name of the domain -- 'sex.com'.

Stuart Rabinowitz Editor-in-Chief

Here is the appropriate copyright citation and a link to the full text. articles from "Tidbits"

http://creativecommons.org/licenses/by-nc-nd/3.0/

Please note that the clubs PO Box has been closed. When membership renewals go out in the fall the return address will be that of our Membership person Richard Sztaba.

# <span id="page-2-0"></span>A Little Computer Quiz

by Stuart Rabinowitz

The trivia and minutiae of the computer related world. The answers will appear next month or you can submit an answer sheet at the General Meeting. Good Luck.

1 Founded in 2005 'Bebo' was an early social network site. What is 'Bebo' an acronym for?

- 2 Who started it?
- 3 What happened to it?

4 Flickr was launched in 2004 as a photo and video hosting Web site. Who founded it?

5 What happened to it?

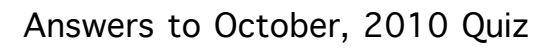

1 In 1975 what company was formed to create computer related effects for movies? A Industrial Light & Magic

2 Who created it?

A George Lucas

3 What was the first film that used the company?

A Star Wars

4 One of its first developments was a computer controlled motion picture camera. What was it called?

 A It is called Dystraflex, in honor of its primary inventor, John Dykstra 5 What was the first company to introduce broadband cable service in North America A In 1995 Rogers becomes the first cable company in North America to launch commercial high-speed Internet service 6 Where?

A It launched service in Newmarket, Ontario

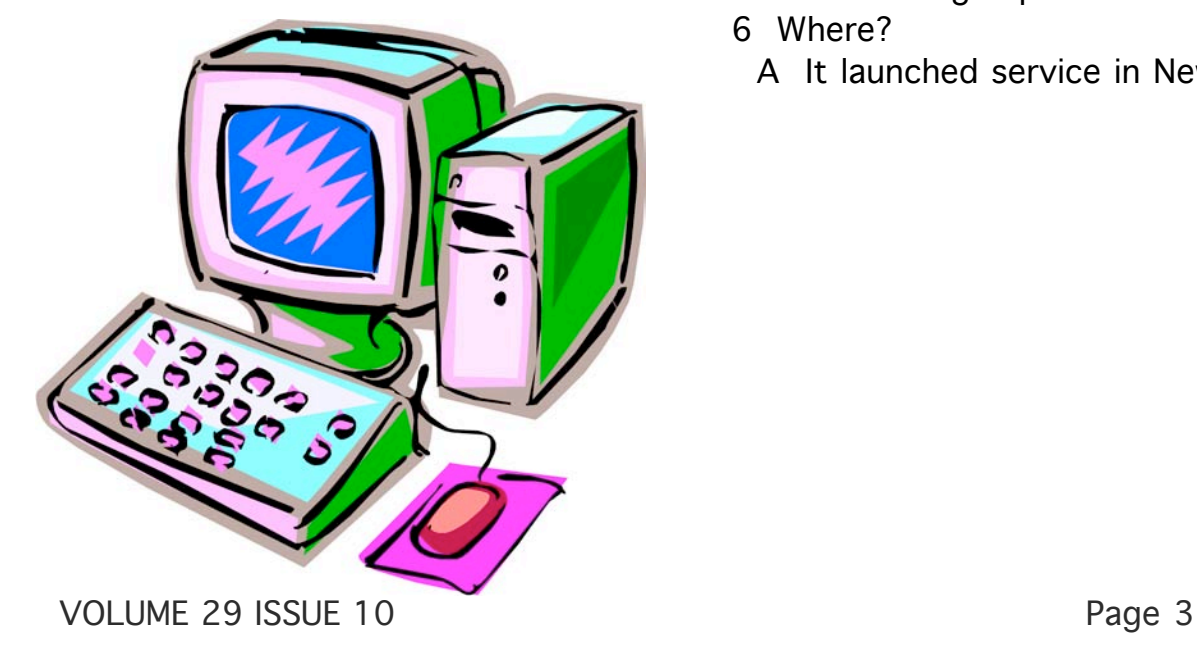

## <span id="page-3-0"></span>**Mac Tips**

By Ernie Cox, Jr., Member of the Computer Club of Green Valley, Arizona http://gvcc.apcug.org Ecoxjr (at) cox.net

This article has been obtained from APCUG with the author's permission for publication by APCUG member groups; all other uses require the permission of the author (see email address above).

### **Mac New Administrator Password**

On a Mac computer, over time you may get tired of using the "Admin Password" and want to change to a new one.

Go to System Preferences and click on "ACCOUNTS." An "Accounts" window will drop down. Click on the lock at the bottom left hand side of the window. You must know the old password to open the lock. When the lock opens, click on the name with "Admin" under it. Next click on "Password." Just to the right is "Change Password," click there. A window will drop down for you to fill in the current password and new password. You must know the old password and verify the new password after writing it in.

Click on the words "Change Password," a window will drop down telling you that the password will be changed. If you want to change the administrator name along with the password, you will have to log out of the old name and then log into the new name on start-up to use the new account.

Once you have done the new log in, you must go to the My Account column. At the bottom are plus and minus signs.

Click on the old name with Admin and then

click on the minus sign to delete the old name Admin. From there, you will log out and then log back into the new name Admin.

## **Quick General Mac Tips**

Forgot your admin password? Dig up your OS X install disk and insert it into your Mac drive. Restart your Mac, while holding down the "C" key. Select your lingo. In the menu bar, select "Utilities" and then select "Reset Password." Be sure to follow the directions, and you will be in business.

Perhaps your DVD or CD is stuck in the drive and won't come out after pushing the "eject" button. Try holding down the "E" key and "Command/Apple" key to eject the disc. If that doesn't work, shut down the computer, restart and hold down the "Ejection" key, (top right) on startup of your computer.

Changing colors and size of a photo can be done in either iPhoto or Preview. These programs are good for beginners and for people who don't have highergrade programs. Preview can be used to put titles, type and other art into your pictures.

If you are having trouble sending large files (10, 12, 15 MB size), you might try using a program called "YouSendIt" (www.yousendit.com). It's free for the first 2 GB.

## **Apple Mail Tips**

1. You can mail someone a photo by firing up iPhoto and either dragging the selected image into Mail, or using iPhoto's Share > Email command. But there's quicker, easier way that

bypasses iPhoto. In Mail, choose Window > Photo Browser. A floating window will appear instantly, showing the complete contents of your iPhoto library. Find the picture you want, drag it into a message window, and you're done.

2. If you receive mail in "plain text," you can decide what font, size, style and color the messages will use. You can extend the same courtesy to others. Mail uses "Rich Text" by default for outgoing messages, but you can change this by choosing Mail > Preferences, clicking the Composing icon on the toolbar, and then choosing Plain Text from the Message Format menu. (To change the format for an individual message, choose Format > Make Rich Text, or Format > Make Plain Text.)

3. If you encounter problems sending or receiving mail, you can find out exactly what's wrong by choosing Window > Connection Doctor. Mail will check each of your incoming and outgoing account connections, and display a window with a plain-English description of any problems found, usually with advice for fixing them.

4. If you sent a message to multiple email addresses, and later realized you forgot to include someone, you don't have to go to the trouble of opening the message in your Sent mailbox, copying its contents, and then pasting the text into a new message. Instead, select the message, choose Message > Send Again, and replace the existing

recipients with the new one(s). The subject and message contents remain the same as before, although they can be edited if you like.

5. Attachments in messages you've received or in copies of outgoing messages in your Sent mailbox can eat up a lot of disk space. For IMAP or Exchange accounts that impose a storage quota this can be a significant worry. Mail can remove attachments from stored messages. If you've already saved a copy of the attachments elsewhere, using this feature is a good idea.

Locate one or more messages with attachments and choose Message > Remove Attachments. Behind the scenes, Mail duplicates the message (omitting attachments) and deletes the original one.

#### **Mac Tip - Back-up**

It's a smart idea to make a backup of important software discs, like those for your personal use (for example Mac OS X and extra applications discs). With the disc in your optical drive, open Disk Utility. Then click the disc's name in the list on the left (one level below your optical drive), and click the New Image button. A dialog appears where you can name your disk image and choose where it's saved. In the dropdown for Image Format, choose DVD/CD Master.

Click Save, and Disk Utility will create a disk image that ends with a .cdr extension. This is an exact copy of the optical disc in your drive, so you can double-click the image to mount it, and it's just like you've mounted the disc itself. To burn a copy of the disk image to another optical disc, open Disk Utility, click the Burn button, navigate to the disk image you just created, and click Burn.

#### **Computer Backups**

You never know when you might lose some of that good stuff on your computer and need

[cont. on pg. 9](#page-8-0)

<span id="page-5-0"></span>**Can You Really Watch Free TV on Your PC?** by Ira Wilsker

WEBSITES: http://toolbar.tv-fox.com http://www.watch-live-online.tv (Live TV) http://www.hulu.com

You may have seen ads on the internet or on TV that tell you that you can watch free TV on the internet, and that you do not need cable or satellite to watch thousands of TV channels. Some even go as far as to say that you should cancel your cable or satellite, and use the free services, rather than paying for expensive TV service. Several others advertise software or hardware devices (for a fee) that allow you to watch hundreds of TV channels online for free. There are even websites that allow you watch TV in your browser or on your desktop, either for free, or for a subscription fee. While these offers are generally real, they should not be confused with the selection of channels available on your local cable system or satellite service as they generally do not offer the major commercial channels, and rarely offer the major local channels. Some services, generally located overseas, offer illegally pirated feeds for a fee, and should always be avoided. Other services, such as the well respected Hulu (hulu.com) legitimately offer thousands of already broadcast and older TV shows and movies provided by the networks and movie studios that are either advertiser supported (for free), or without commercials (by subscription, sometimes for a fee).

One service that I frequently use is TV-Fox, or its sister product, LIVE TV. The selection of channels on LIVE TV is virtually identical to those on TV-Fox. Alternatively, for those who do not want to download a toolbar or plug-in, these same channels can be viewed directly online at watch-live-online.tv. It may be necessary to have Windows Media Player (or some similar compatible player) installed to view these stations. Most of the stations can either be viewed in a small window, or opened to full screen by double clicking on the video.

TV-Fox is a free plug-in for the Firefox browser (toolbar.tv-fox.com), and currently offers "2780 Live TV Channels sorted by country & category, the TV-FOX allows you to watch thousands of TV channels freely available on the internet." It is installed as a short toolbar, and includes a pair of directories that display the available channels. The first icon (purple) opens a directory containing a listing of about 100 countries; moving the mouse cursor over the country displays the currently available TV stations that stream online. If the selected station has a circle icon with a right arrow (triangle), that indicates that the selected station is always online; if the icon is a small clock, that means

that the station is only available for specific hours. The viewer should be aware of the time differences around the world, as what is prime time in the mid-east, for example, may be the early morning here. While I enjoy watching live foreign TV, I am not capable of understanding all of the languages, so I prefer the English language stations available in many of the countries listed. Under the listing for the United States is approximately 60 stations, all but a few being broadcast in English. These US based stations include such well known stations as Bloomberg Business, CBN, CNBC, Home Shopping Network (HSN), Fox News, MSNBC, NASA, NBC News, and several prominent local stations from a variety of cities.

The second icon (green) on the TV-Fox toolbar opens a directory based on genre'. Categories include sports, news, business, music, kids, lifestyle, government, religious, education, shopping and weather, as well as a listing of about 50 live web-cams from around the world. Personally, I am a news and information junkie, and spend significant time on the news listing, which has live news feeds from about three dozen news sources from about 20 different countries, many of which are in English. Sports fanatics may enjoy the sports selection, consisting of 28 stations from about a dozen countries. While I may not understand the announcer on many of these sports stations, the live or recorded sports events are often quite understandable to the viewer. Music fans would appreciate the almost 50 TV stations that stream music. While many of the music stations are from France, Italy, Poland, and India, the viewer will almost always find music of interest. I have found that many of the foreign music stations which play their native music are very intriguing and entertaining.

Investing and business is of universal interest, and TV-Fox offers 19 business channels, including Bloomberg-UK, Bloomberg-Asia, and Bloomberg-USA. Those stations, along with CNBC and NBR can provide business and economic information for the majority of investors and others interested in business.

Sometimes we need content to entertain our children, or the child in us adults. The kids section contains a dozen channels, three of which are American, two of which are cartoons. My favorite kids channel is the "Classical Cartoons" which shows old time cartoons, many of which are from the 30's and 40's, most of which today's children would not otherwise have an opportunity to view.

[cont. on pg.8](#page-7-0)

#### <span id="page-6-0"></span>**Convert a PDF File to a Text File**

By Sr. Dorothy Robinson, Newsletter Editor, The OMUG **News** Olympia Microcomputer User Group, Washington http://olymug.org/ srdorothy(at)gmail.com

This article has been obtained from APCUG with the author's permission for publication by APCUG member groups; all other uses require the permission of the author (see e-mail address above).

Have you been wishing you had a piece of software that would convert PDF files to text files that you can edit? And maybe also didn't cost an arm and a leg?

BCL Technologies has such software called easyConverter Desktop that costs about \$20. That sounds like a good buy to me. But it only works with Windows (2000, XP, Vista and Win 7). So that leaves a lot of people, namely Linux users, out in the cold.

The good news is that BCL also has a free, online utility that does the same thing. And your operating system doesn't come into it. Open your browser and go to http://pdfonline.com/pdf2word/index.asp and take a look.

On the left side, under a header that says "Convert PDF to Word for Free" you'll see a place to browse your computer and select a file. Note that there is no need to provide your email address, since you'll just download the file directly.

Find your file and double click it (or click once then click Open), then click the Upload and Convert button. Press it *only once*, and wait; larger files may take a while to upload. The conversion is pretty fast, under a minute for the one or two page files I tried. There is a 2 MB limit on uploads, so really big files won't work.

This part is where, if you wanted to do a lot of files, or large ones, it would be great to have an application on your computer to do it—thus eliminating the time to upload.

The next step is downloading the text file. I'm not sure why the instructions say to Right Click on the link to download the file, because for me at least it didn't work. I **Left** Clicked instead and the download dialog opened.

You'll see that the file is a rich text file (.RTF or .rtf) which can easily be opened by Word, OpenOffice Writer, Abiword, or other word processors or text editors and be available for editing. When you save it you can save it as a .doc if you like.

The dialog asks, What should (your browser) do with this file? The first choice is to open the file with the default application (mine showed OpenOffice) or you can choose another from a drop-down list. The second choice is to save the file, and if you choose Save the file, your download manager will save it to the default location—or you might get a Save as dialog and choose where to save it. One caution: opening the file directly rather than downloading it got me a Read Only file, which of course I couldn't edit. So for editing purposes, save the file before opening.

Make your choice by clicking a radio button, then click OK. You now have a text file you can edit. And the quality is very nice, too—for **mostly text** documents. I tried a PDF file that I had originally created in OpenOffice Writer which contained a calendar in a table. The results were not pretty! And for a postal PDF which was a requisition form using tables, the results were somewhat better but still unusable since the tables overlapped, hiding some of the text.

On the other hand, I made a list of data (several rows and columns) in an OpenOffice spreadsheet, exported it to PDF, then uploaded it and converted it. When I downloaded this file, it was perfect—and perfectly editable.

For me, using Ubuntu Linux, this free, online version is a good thing. Windows users have a choice of the web version or the computer application. And pdf2word gives the best results I've seen for this kind of web application.

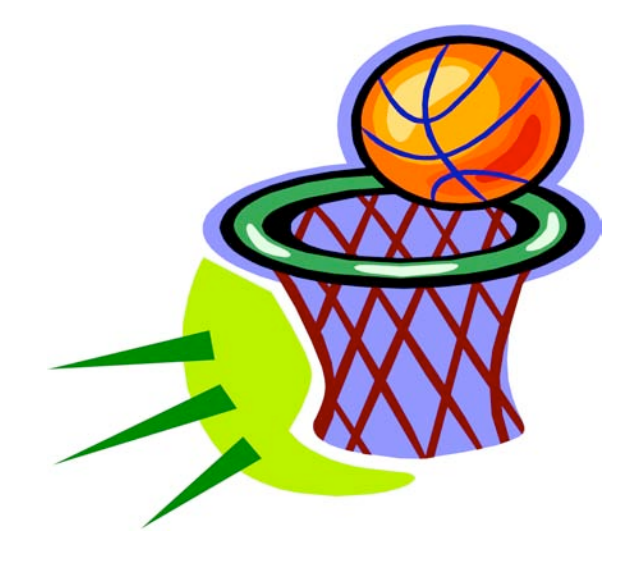

VOLUME 29 ISSUE 10 Page 7

#### <span id="page-7-0"></span>Regain the Timeline in iMovie '11

 by Jeff Carlson <jeffc@tidbits.com> article link: <http://db.tidbits.com/article/11688> 15 comments

 When Apple radically changed iMovie between the '06 and '08 releases, one of the main criticisms was the abandonment of the traditional editing timeline. Instead of one horizontal succession of clips at the bottom of the screen, iMovie '08 introduced an editing area at the top-left of the screen where the movie wraps like a paragraph.

 Well, if you've been pining for a "real" timeline, it's time to re-evaluate iMovie '11. With a couple of clicks, you can have it back. Here's how.

 In iMovie '11, open a project and, in the Project browser, click the new Single-Row View button in the upper-right corner.

<http://www.tidbits.com/resources/2010- 10/imovie11timeline\_button.png>

 The wrapped project extends past the left and right edges of the browser.

<http://www.tidbits.com/resources/2010- 10/imovie11timeline\_timeline\_top.png>

 Next, click the Swap Events and Projects button in the middle toolbar to place the Project browser along the bottom of the screen. (I've also made the audio tracks visible in this screenshot.)

<http://www.tidbits.com/resources/2010- 10/imovie11timeline\_swap.png>

 Swapping the Project and Event browsers has been possible since iMovie '08, but this is the first time iMovie users have been able to restore the traditional timeline.

 read/post comments: <http://db.tidbits.com/article/11688#comme nts> tweet this article:

<http://db.tidbits.com/t/11688>

#### from pg. 6

There are 22 movie channels listed, of which eight are from the US, and include sci-fi, comedy classics, thrillers, and WSTV (White Springs TV, also known as "The Golden Age of Movies Channel") which is a Florida and Oregon based network that streams old movies over satellite and on the air in about a dozen cities, as well as online. If I feel like watching a movie stream on my computer, I can usually find something of interest on one of these movie channels.

The two dozen religious TV channels that stream over the internet cover almost all of the world's major religions, in a variety of languages. There are 27 educational channels available, many from major universities around the world, including Texas A&M's KAMU-TV. Shoppers may like to see what the 22 shopping channels offer, including the six American shopping channels. Some of the products promoted on the foreign shopping channels are very interesting, despite the frequent language barrier; the foreign sales techniques are often very entertaining as well. The 14 weather channels, including nine American weather channels provide more weather information than most viewers can utilize.

Sometimes it is interesting just to see a live webcam from some notable location. The live webcams available on TV-Fox include such diverse places as Times Square (NYC), the Hogs Breath Saloon in Florida, France, Germany, Kathmandu (Nepal), Israel, Japan, the Netherlands, Poland, Russia, Switzerland, and other US locations.

While not a complete substitute for local TV and the domestic cable and satellite services, there is enough free TV available online to entertain and inform almost everybody.

#### <span id="page-8-0"></span>**Before Sending an Email**

#### By *Hewie Poplock*

*Central Florida Computer Society*

I get a lot of email. I mean a lot! I am sure that most of you do, too. I have some suggestions for you and for you to pass on to your friends and family.

On average, 51.1% of readers spend less than 2 seconds looking at your email, according to a blog from a company that tracked over 4 million email opens. Of course they were tracking advertising campaigns, but every email that you send should be just as important to you and to your recipients. I have unscientifically found that most people trash your mail if there is no subject. If there are several topics in the email, you will be lucky if they notice or remember 1 of them. If the important stuff in the message is below the first paragraph and especially if they have to scroll to see it, it probably will not get read at all.

If the message is in all caps or all lower case, it may not get read or may be blocked by a security program. If there is no way to tell who sent the message, it may not get read. Who the heck is bigfoot1000@\*\*\*\*.com? Sign your message and use your full name. I know more than 1 Mary and more than 1 Mike. If you mention that you read an article or saw some information, give a link and make it a link. Most email programs will interpret a complete URL as a link (http://www.hewie.net, but not just the domain (hewie.net). Give credit to the original author. When I see a tip and the article says, "I did…", I expect it to be you and not Kim Komando!

Don't forward a lot of jokes. Your friends don't really want them and most don't think all of them are that funny either. Sending one once in a while is nice, but it is Spam if you send several. If you find a link where you see a lot of jokes, forward the link, not the jokes.

If you send a message to several people, use the BCC so that your address book doesn't become someone's Spam list. If you are replying or forwarding a message, clean it up. You should remove the >>> in the message or other indicators that the messages has been forwarded a bunch of times. If it contains an ad, delete the ad. If you care enough about the topic and the recipient, take the time to make the message presentable and readable.

In summary (and a few more items):

- Keep the message to 1 subject
- Include a Subject and keep to it, if in a thread
- Change the Subject if the thread changes

• Try to keep your message to 1 paragraph or 1 screen

- Separate paragraphs with a blank line
- Keep the main thought at the top

Use as good English as you are able. Use upper & lower case and punctuation.

• Sign your message with your name. In most cases use your full name

- Include links and use the full link
- Clean up replies and forwards

• Keep the jokes at a minimum. If you find a good source, send the link.

Be sure to use the BCC for addresses if sending to a list of people

• Delete ads and repeated info in replies and forwards

• Look at your message before you send it. Do want a message like this?

If it is hard to tell your family or friends about some of the best practices for sending an email, send a copy of this article.

#### from pg 5

to restore it. So, back it up. There are a number of ways to back up your computer, several of which have been written about many times: Time Machine, external hard drives, websites and Apple's Mobile Me. Now there's another way--your iPhone/iPad/iPod [device]. There's an application [app] named Phone View that can be purchased for \$20. Phone View can let you use your device as an external drive for storing files. Then Phone View makes it easy to search your device and transfer any piece of info back onto your computer should something be lost or accidentally deleted from your computer. The pictures will be smaller than originals because iTunes makes them smaller for the device.

#### <span id="page-9-0"></span>PULP Staff

Editor **Stuart Rabinowitz**<br>Distribution **George Carbonel** George Carbonell

# **Officers & SIG Leaders**<br>President: George Carbonell

Director at Large: Richard Szta<br>Web Manager: Bob Bonato

Membership: Anyone may become a member. Dues are \$12 per year and include a one-year subscription to The Pulp as well as access to the HUGE Public Domain disk libraries and BBS. Meeting topics, times and places can be found on page 1 of this issue.

President: George Carbonell 860.568–0492 george.carbonell@comcast.net<br>Vice President Stuart Rabinowitz 860.633–9038 s.e.rabinowitz@att.net Vice President Stuart Rabinowitz 860.633–9038 s.e.rabinowitz@att.net<br>Secretary: Ted Bade 860.643–0430 tbade@cox.net Secretary: Ted Bade 860.643–0430 tbade@cox.net Charles Gagliardi 860.233–6054 epencil@att.net<br>Richard Sztaba barca ericher1@aol.com wmaster@huge.org

Membership: Richard Sztaba richer1@aol.com<br>1988 richer1@aol.com richer1@aol.com<br>1988 r.e.rabinowitz@a s.e. rabinowitz@att.net

# November 2010

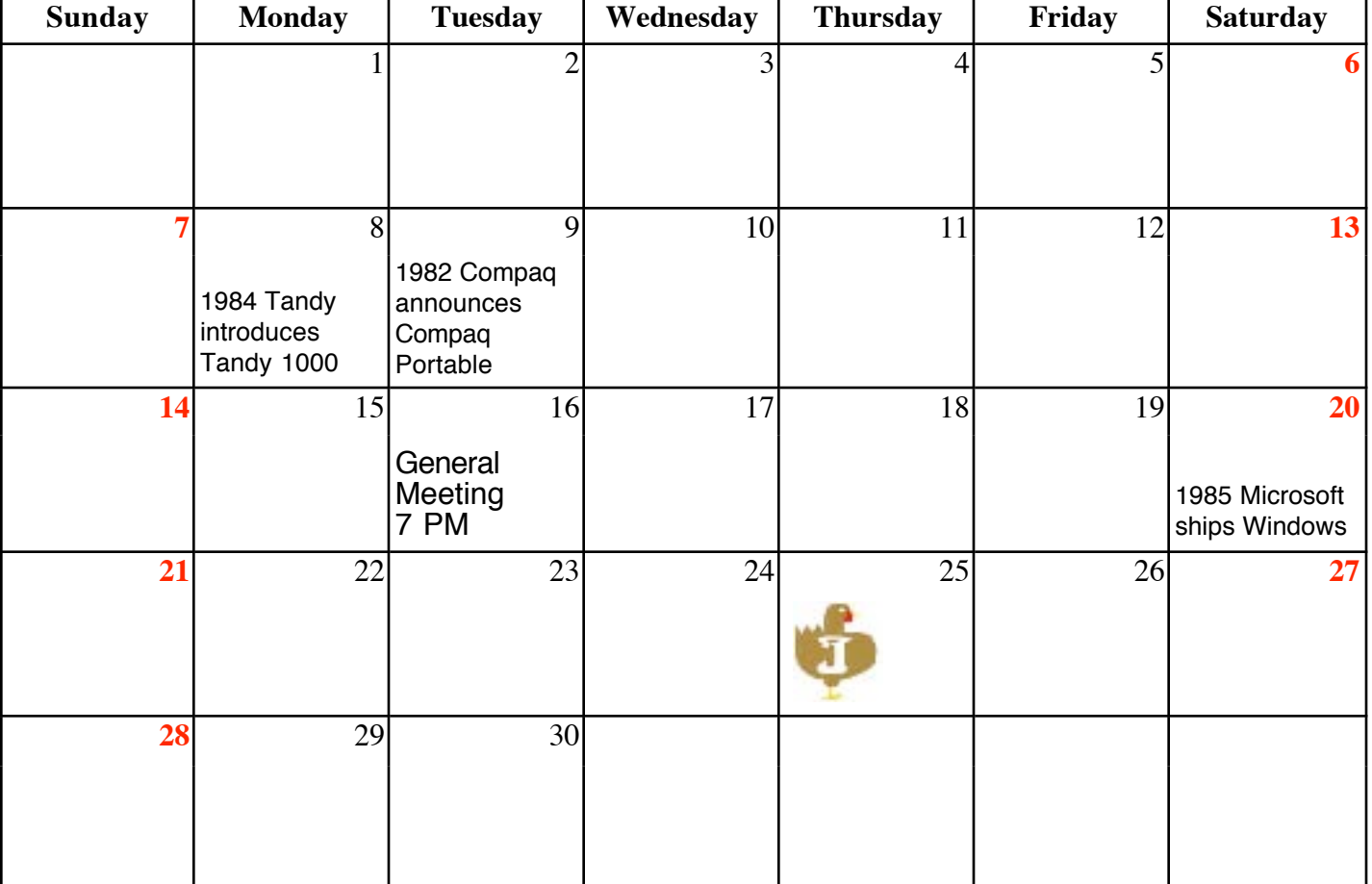

VOLUME 29 ISSUE 10 Page 10